# Cisco Webex Share 快速参考指南

Cisco Webex Share 可在任何 HDMI 显示 器上为本地会议带来高质量的内容共享体 验,且无需使用电缆。它可以将任何显示器 转换为 Webex 无线演示屏幕。通过在笔记 本电脑或移动设备上运行的 Cisco Webex Teams 或 Webex Meetings, 用户可以在一 个实体房间内共享本地内容,无需挤在一台 笔记本电脑周围。通过 Webex,用户还可 以在他们的屏幕上显示参与 Cisco Webex 会议的用户远程共享的内容。其他 Webex Share 功能:

- 在 Webex 会议之外无线共享本地内容
- 日历集成
- 接近配对
- 在线状态检测

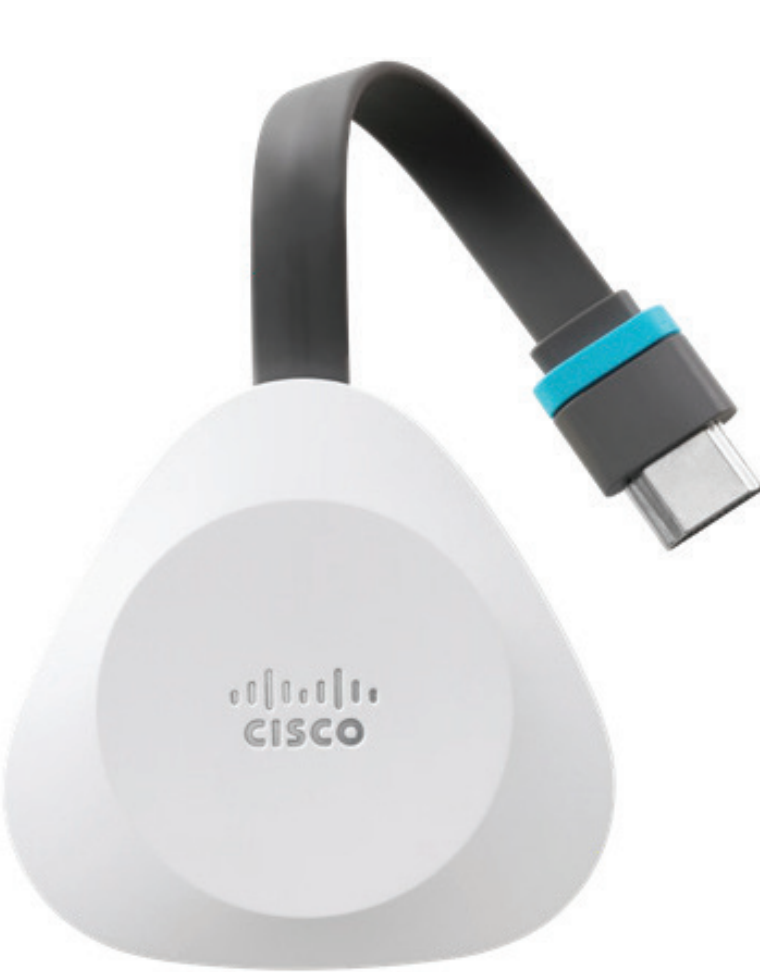

### 开始使用 Webex Share

1. 将 Webex Share 连接到电视或显示器的 HDMI 输入。

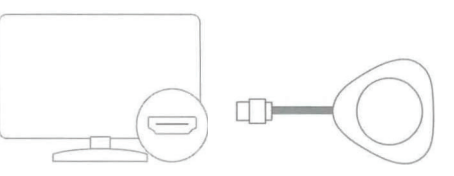

- 2. 将 Webex Share 连接到电源。选择下列选项 之一:
	- **•** Wi-Fi
	- **•** 以太网供电 (PoE)
	- **•** AC + 以太网
- 3. 在电视或显示器上,选择 Webex Share 连接到 的 HDMI 输入。
- 4. 按照电视或显示器上的说明进行操作。
- 5. 可选:可登录 https://webex.com/downloads 下载 Cisco Webex Teams, 从而以无线方式共 享您的屏幕。

有关详细信息,请访问: https://help.webex.com

**CISCO** 

# Cisco Webex Share 快速参考指南

## 使用 Wi-Fi 连接设置 Cisco Webex Share

18 瓦的壁式电源适配器通过 USB-C 电缆连接到 Webex Share。

1. 插入 Webex Share。使用此处所示的电源适配器:

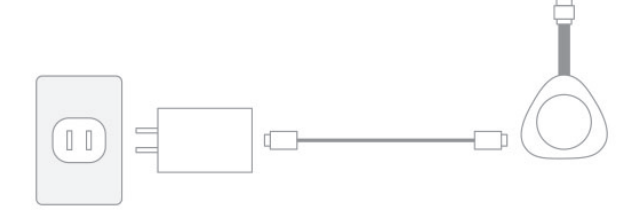

2. 使用您的计算机或移动设备浏览器连接到指定的 SSID。出现提示时输入 Wi-Fi 凭证。 如果没有看到电视或显示器显示的 Wi-Fi 网络, 刷新您的 Wi-Fi 网络列表。

1. 单击**网络** > **Wi-Fi**

- 2. 选择您组织的网络。
- 3. 输入凭证。
- 4. 单击**加入**。
- 3. 在您的 Web 浏览器(无论是计算机还是移动设 备上)中,输入 Webex Share IP 地址以访问设 备页面。
- 4. 在 Web 浏览器中, 为网页添加并确认安全 例外。
- 5. 在 Web 浏览器中单击**设置**。
- 6. 单击**输入激活代码**以输入激活代码。
- 7. 在 Web 浏览器中遵照剩余指示完成设置。

#### 使用以太网或以太网供电(POE)连接设置 Cisco Webex Share

18 瓦的壁式电源适配器(含以太网板)提供有线连接。 它插入墙上插座,通过 RJ45 电缆连接到墙上的以太网 端口,并通过 USB-C 电缆连接到 Webex Share。

1. 插入设备。使用此处所示的任一以太网适配器:

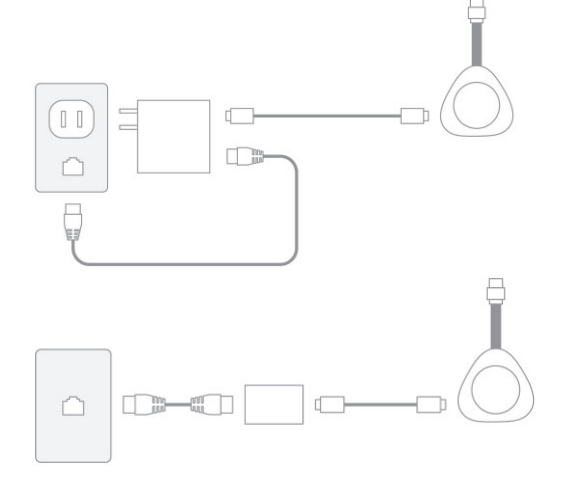

- 2. 在您的 Web 浏览器(无论是计算机还是移动设 备上)中,输入 IP 地址以访问设备页面。
- 3. 在 Web 浏览器中,为网页添加并确认安全例外。
- 4. 在 Web 浏览器中单击**设置**。
- 5. 单击**输入激活代码**以输入激活代码。
- 6. 在 Web 浏览器中遵照剩余指示完成设置。

## 生成激活代码

添加到 Cisco Webex 的设备必须使用我们提供的代码 激活。如果您在有机会激活设备之前转而执行其他任务, 可以随时生成新代码。

- 1. 从 https://admin.webex.com 中的客户视图,转至 **位置**或**用户**。
- 2. 选择要为其生成激活代码的用户或位置。
- 3. 选择**添加设备**。

您将看到 QR 码和 16 位激活代码。激活代码将在 7 天后过期。

4. 输入激活代码或扫描设备上的 QR 码。您也可以通 过电子邮件将激活代码发送至分配给设备的用户或 者组织内的其他人,以便他们可以激活设备。

#### Wi-Fi 工作频率

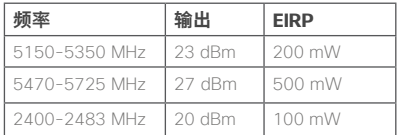

本装置的操作符合以下条件:(1) 本装置或设备不会产生有害干扰;(2) 本装置或设备必须能够承受接收到的任何干扰,包括可能导致意外操 作的干扰。

Taiwan : NCC Warning message in Chinese 1anvan: NCC wanniganssage in Chines<br>新型式送還合格之低功率射頻電機,非經許可,公司,溶膜或使用者均不得擅自變更頻率、加大功<br>有可變更原設計之特性及功能。低功率射頻電機之使用不得影響飛動に合适通信:能發現<br>有干機與強度。低功率射頻電機発忍受合注通信成工業、科學及醫療用電波細射性電機設備之干<br>美之無線電道信。低功率射頻電機発忍受合注通信成工業、科學及醫療用電波細射性電機設備之干 NCC unring mesage in English<br>According to 'Acinis artive legalitons on Low Power Radio Wives Redated Devices' Without permission gran ed by the NCC, any company,<br>encepties, or user is rot alowed to change requesty, erhance

The said legal communications means radio communications is operated in compliance with the Telec requency devices must be susceptible with the interference from legal mications or ISM radio wave radiated devices

思科和思科徽标是思科和/或其附属公司在美国和其他国家/地区的商标或注册商标。要查看思科商标的列表,请访问此 URL:www.cisco.com/go/ trademarks。文中提及的第三方商标均属于其各自所有者。"合作伙伴"一词的使用并不意味着思科和任何其他公司之间存在合作伙伴关系。(1110R)